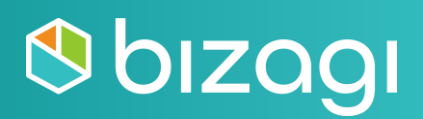

# **Access Management Bizagi Studio**

Copyright © 2021 Bizagi

# **Table of contents**

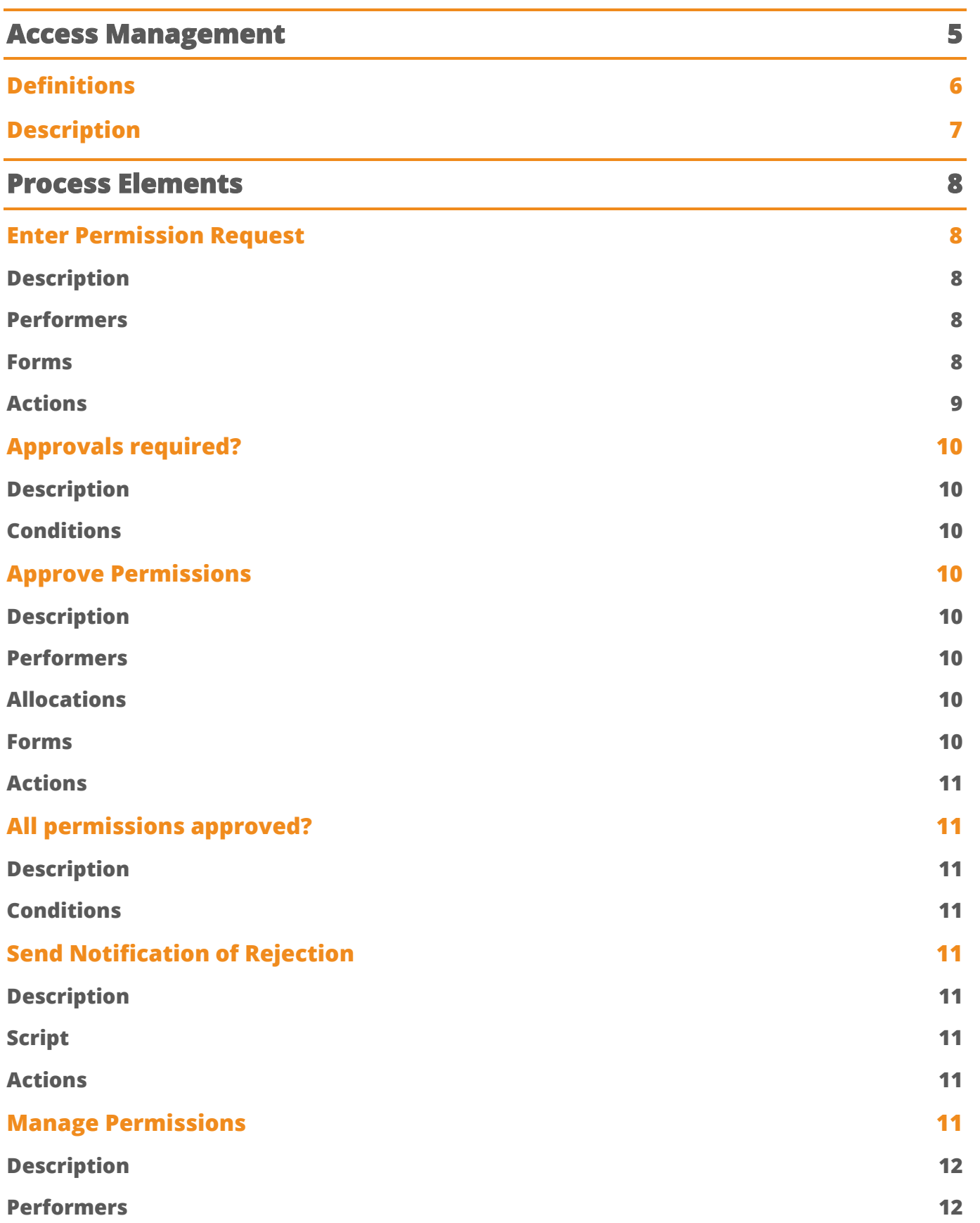

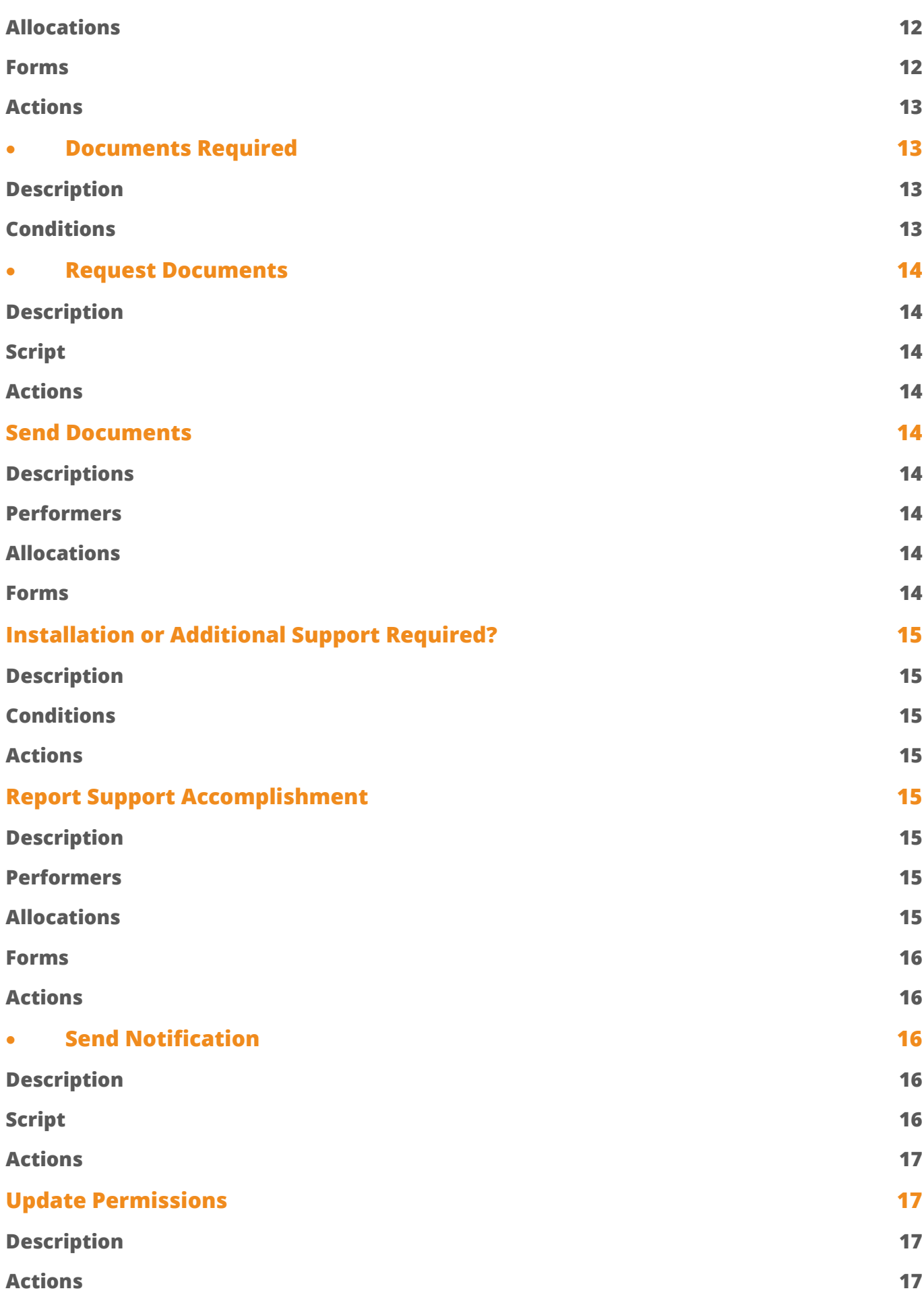

## **[Performers 18](#page-17-0)**

<span id="page-4-0"></span>Your IT Department faces difficult challenges every day and providing an excellent service is not an easy task. The information in your company must flow easily throughout the organization in a quick and secure way. Thus, you must ensure its availability and have the necessary resources to access it.

The question is: how can your IT department know what information must be available to each user? And how can you control that every user has access only to the information that is strictly necessary? The answer is in adoption of the ITIL practices.

ITIL is a framework for the management of technological resources that is focused on ensuring customer satisfaction while achieving strategic goals through the definition of standards that allow control, operation, and management of them.

Bizagi´s Access Management Process template is based on the principals of ITIL practices to help you guarantee the availability of information to the users that really need it. With this template it is possible to create requests for activating or deactivating permissions over applications, modules, folders, or services. It is also possible to manage approvals, enable a complete control of the activities that must be carried out in each request and update the list of user's active permissions. In addition, you will be able to control the user's access through easy communication between the Permissions management, Human Resources, and Information Security Management areas. This way you can not only attend requests faster but also create a communication channel to warrant the confidentiality and security of the information.

## **Access Management**

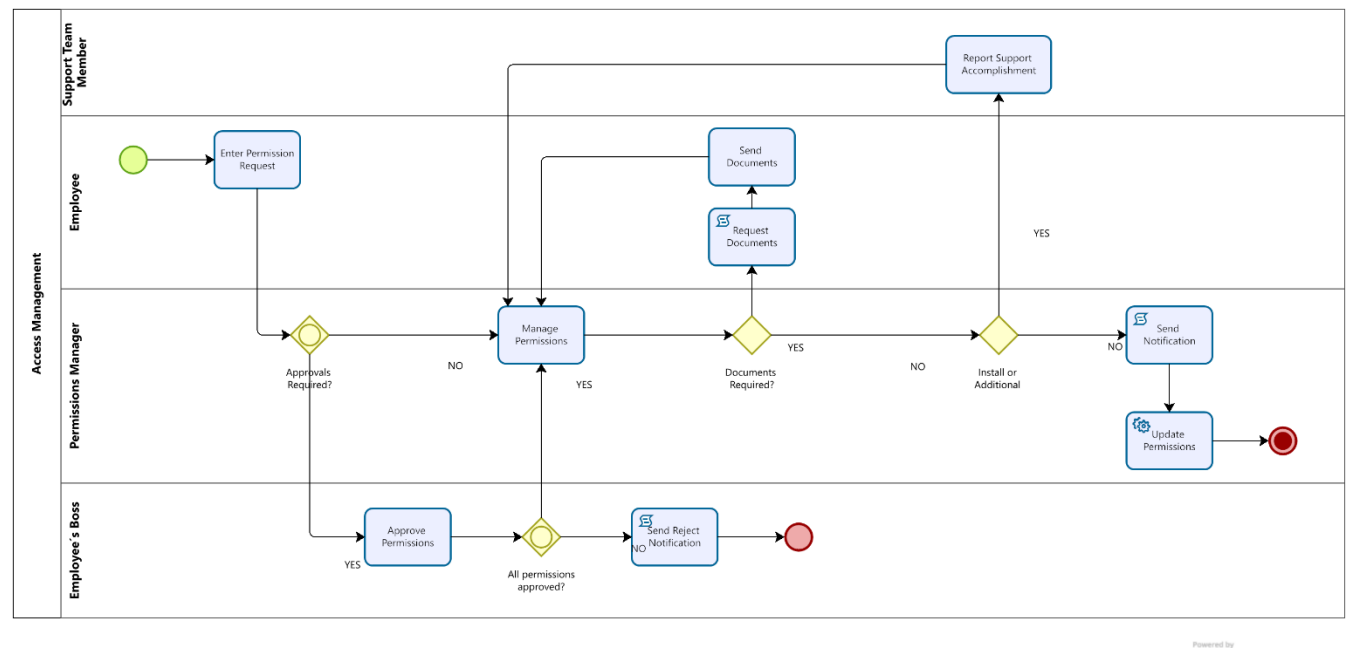

Modeler

## <span id="page-5-0"></span>**Definitions**

#### Role

Conduct or role carried out by a person in the organization. In Bizagi, a user can have one or more roles.

### Profile

In this process template a Profile is a group of related permissions. A role can have one or more profiles.

#### Permission

In this process template Permission refers to documents, folders, applications and/or services of the Service Catalog with manageable access.

#### Module

Sub-classification of an applicative, folder and/ or service.

#### Privilege

Level of authorization that a user has over a document, folder, applicative and/or service of the Service Catalog.

## <span id="page-6-0"></span>**Description**

The process starts with a request of activation or deactivation of the permissions for an employee. Once the general information of the request and the list of required actions for each permission have been entered, the process requests approvals by the user's Boss if necessary. Then, the Permissions Manager reviews the request and executes the required actions. It is possible that additional actions are needed to complete the request, like on-site installations; if so, they are requested. When all actions have been executed, the list of user's active permissions are updated, and a notification is sent to the employee with the permissions summary. Finally, the case is closed.

## <span id="page-7-0"></span>**Process Elements**

## <span id="page-7-1"></span>**Enter Permission Request**

#### <span id="page-7-2"></span>**Description**

<span id="page-7-3"></span>In this activity the user enters the information of the request and the actions required for each permission. A request can be opened for several reasons by different areas:

- By the Human Resources Department to request the activation of the permissions related to the position of a new employee or
- To Request the deactivation of permissions for people who are no longer employed
- By an employee who requires special permissions for the development of his/her job
- By a user of the Information Security Management area to report forbidden Access of an employee.

When a user is selected, all his/her active permissions are loaded, the following reasons for the request can be selected:

- "New Hire": According to the user´s roles, the related profiles of these roles are loaded to suggest the permissions that should be activated. The user can select the permissions to add and the level of authorization for each one.
- "Resignation/Dismissal": The option "Remove Access Rights" is automatically selected to each user´s active permission.
- "Job requirements": The user can add profiles that will load the related applications to the request or add individual permissions.
- "Report Forbidden Access": The user can choose the permissions that must be removed. In many cases, those permissions are not in the user´s active permissions.

It is necessary to parameterize some entities for this template to work correctly. To parameterize we recommend following this order: Permissions, Modules, Privileges, Profiles, Profiles-Permissions, and Roles-Profiles. For more information about how this parameterization can be performed please review the Construction Document.

#### **Performers**

Employee

#### <span id="page-7-4"></span>**Forms**

Name: Enter Request Form Description: This form is used to enter the information of the request Prototype:

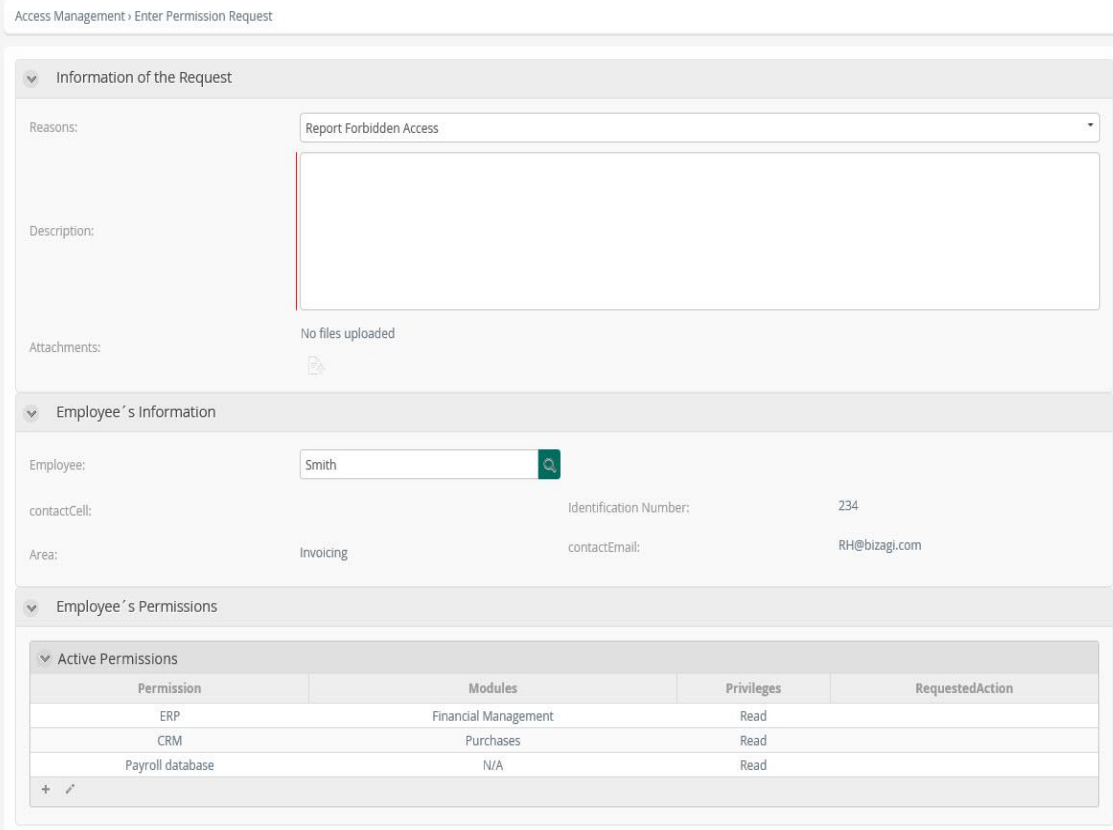

<span id="page-8-0"></span>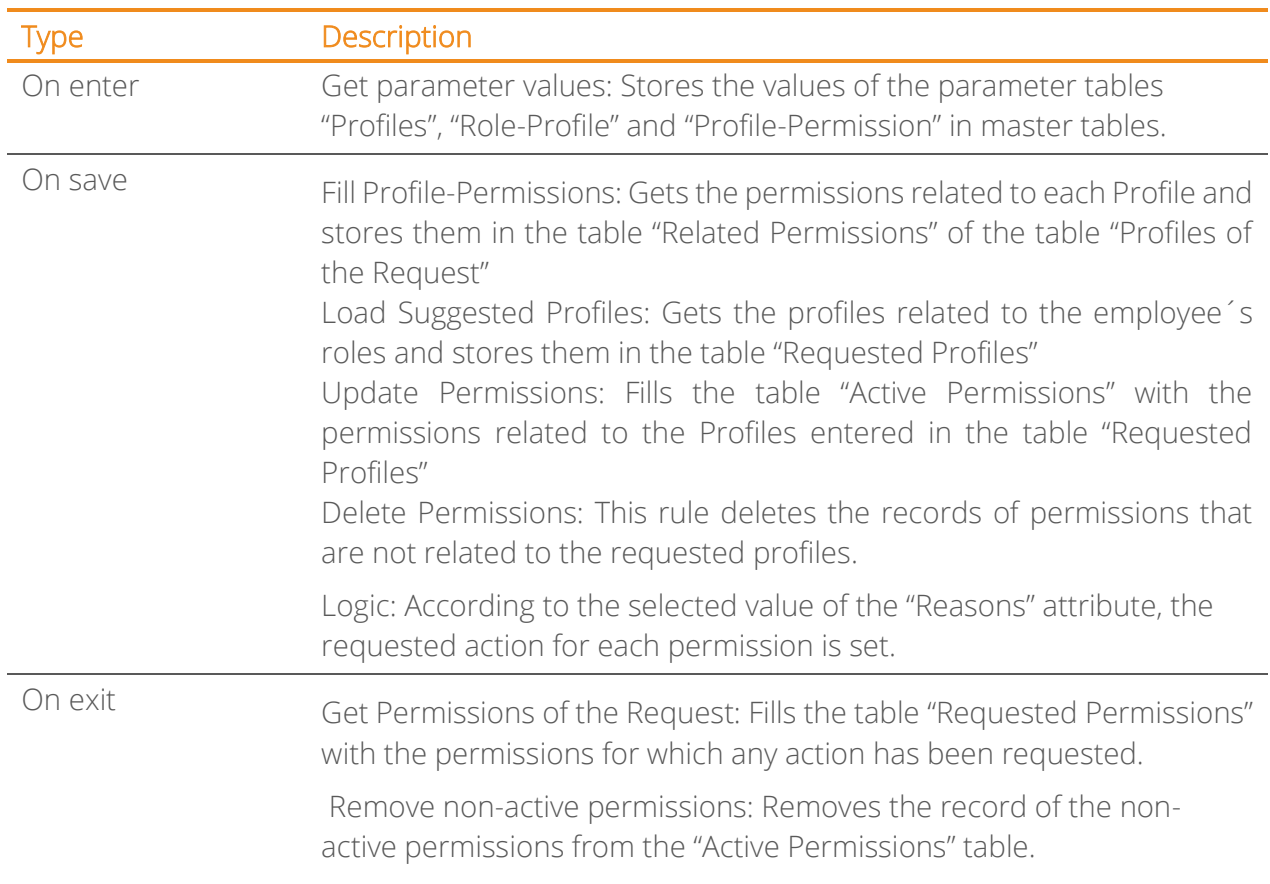

## <span id="page-9-0"></span>**Approvals required?**

#### <span id="page-9-1"></span>**Description**

<span id="page-9-2"></span>This Gateway evaluates the condition related to the necessary approvals of the requested permissions. Approvals are required only if specials permissions that are not included in the standard permissions related to the user´s roles are requested.

#### <span id="page-9-3"></span>**Conditions**

- YES: The process continues to the "Approve Permissions" activity
- NO: The process continues to the "Manage Permissions" activity

## **Approve Permissions**

#### <span id="page-9-4"></span>**Description**

<span id="page-9-5"></span>In this activity the employee's Boss verifies the employee information and decides if the special permissions are approved or rejected

#### **Performers**

<span id="page-9-6"></span>Employee's Boss

#### **Allocations**

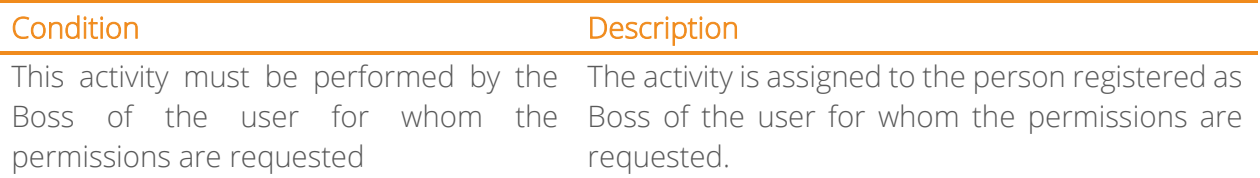

#### <span id="page-9-7"></span>**Forms**

Name: Approval Form Description: This form is used to approve or reject the requested permissions Prototype:

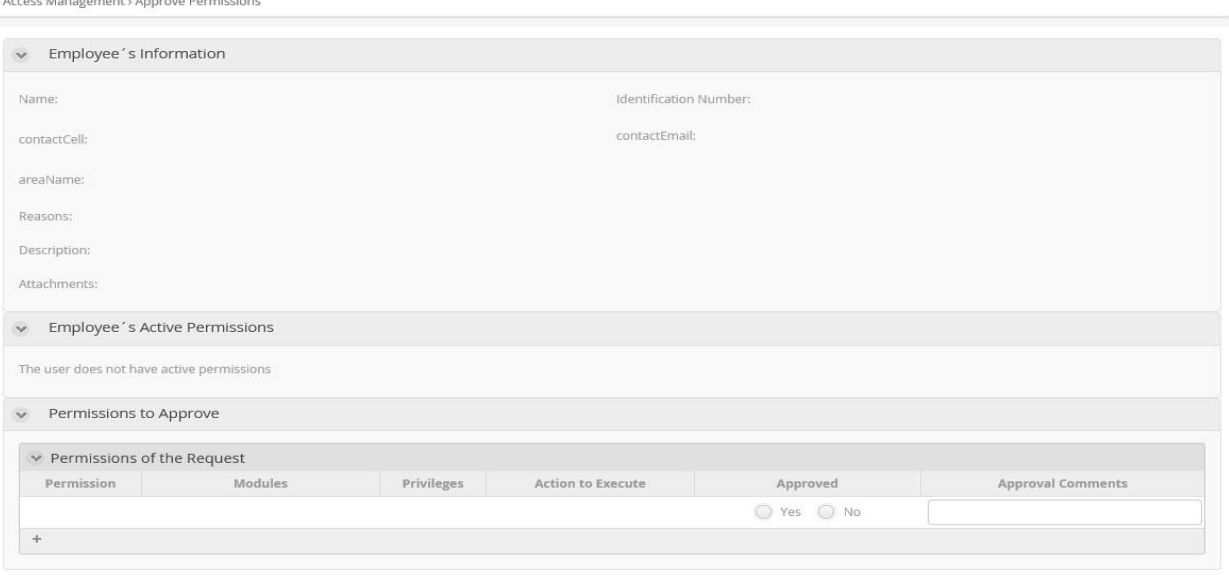

<span id="page-10-0"></span>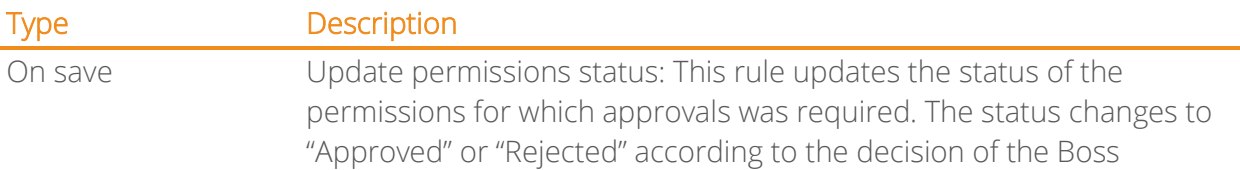

## <span id="page-10-1"></span>**All permissions approved?**

#### <span id="page-10-2"></span>**Description**

<span id="page-10-3"></span>This inclusive Gateway evaluates if the employee's Boss approved all the permissions that were requested.

#### **Conditions**

- All permissions approved: The process continues to the "Manage Permissions" activity
- No permissions approved: If all the permissions that required approval were rejected, a notification is sent to the employee to inform him/her of the rejection.
- Some permissions rejected: If some permissions were rejected, a notification is sent to the employee and the process continues to the "Manage Permissions" activity

## <span id="page-10-4"></span>**Send Notification of Rejection**

#### <span id="page-10-5"></span>**Description**

A notification is sent to the employee to inform him/her of the rejection of one or more permissions by his/her Boss.

#### <span id="page-10-6"></span>**Script**

Dear <Employeer>

We regret to inform you that your Boss/Manager/Supervisor has rejected the activation of the following permissions: <Employee Permissions Table [Approved=false]> Thank you for your comprehension. Yours sincerely

Permission Management

#### <span id="page-10-7"></span>**Actions**

<span id="page-10-8"></span>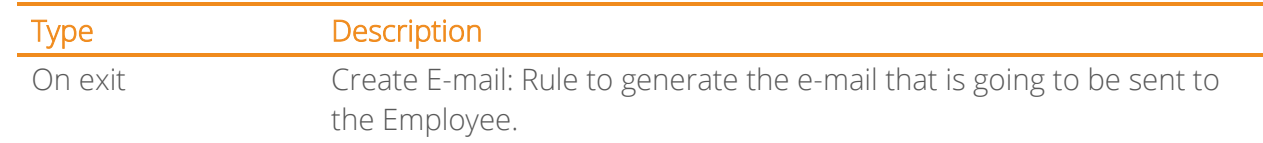

## **Manage Permissions**

#### <span id="page-11-0"></span>**Description**

<span id="page-11-1"></span>The Permissions Manager reviews the request and performs the necessary actions for each requested permission. For each one, the following options can be chosen:

- Request Installation or additional Support: This option is used to send the request to the Support Department for activating, deactivating or changing the privileges of permissions that are cannot be managed directly by the Permissions Manager.
- Reject: If for any reason the activation, deactivation or change of privileges of a permission was not possible, the action over the permission must be marked as rejected.
- Mark as ready: Once the requested action over a permission has been executed it must be marked as ready.

It is important to note that the process will not be able to continue if all the requested permissions are not marked as ready or rejected. The permissions marked as ready will update the list of user´s active permissions in Bizagi with the addition, removal or changing of privileges while the permissions marked as rejected will not change anything in that list.

#### **Performers**

Permissions Manager

#### <span id="page-11-2"></span>**Allocations**

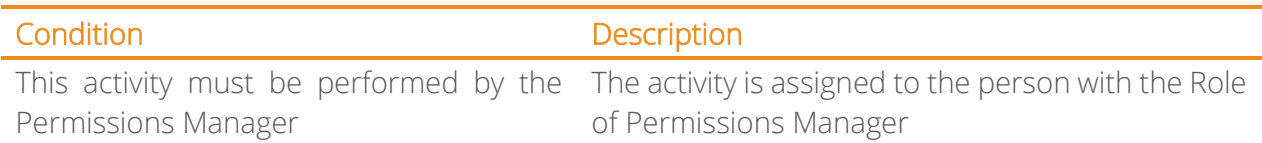

#### <span id="page-11-3"></span>**Forms**

Name: Manage Permissions Form Description: This form is used to select the necessary actions to activate, deactivate or change the privileges of the permissions of the request Prototype:

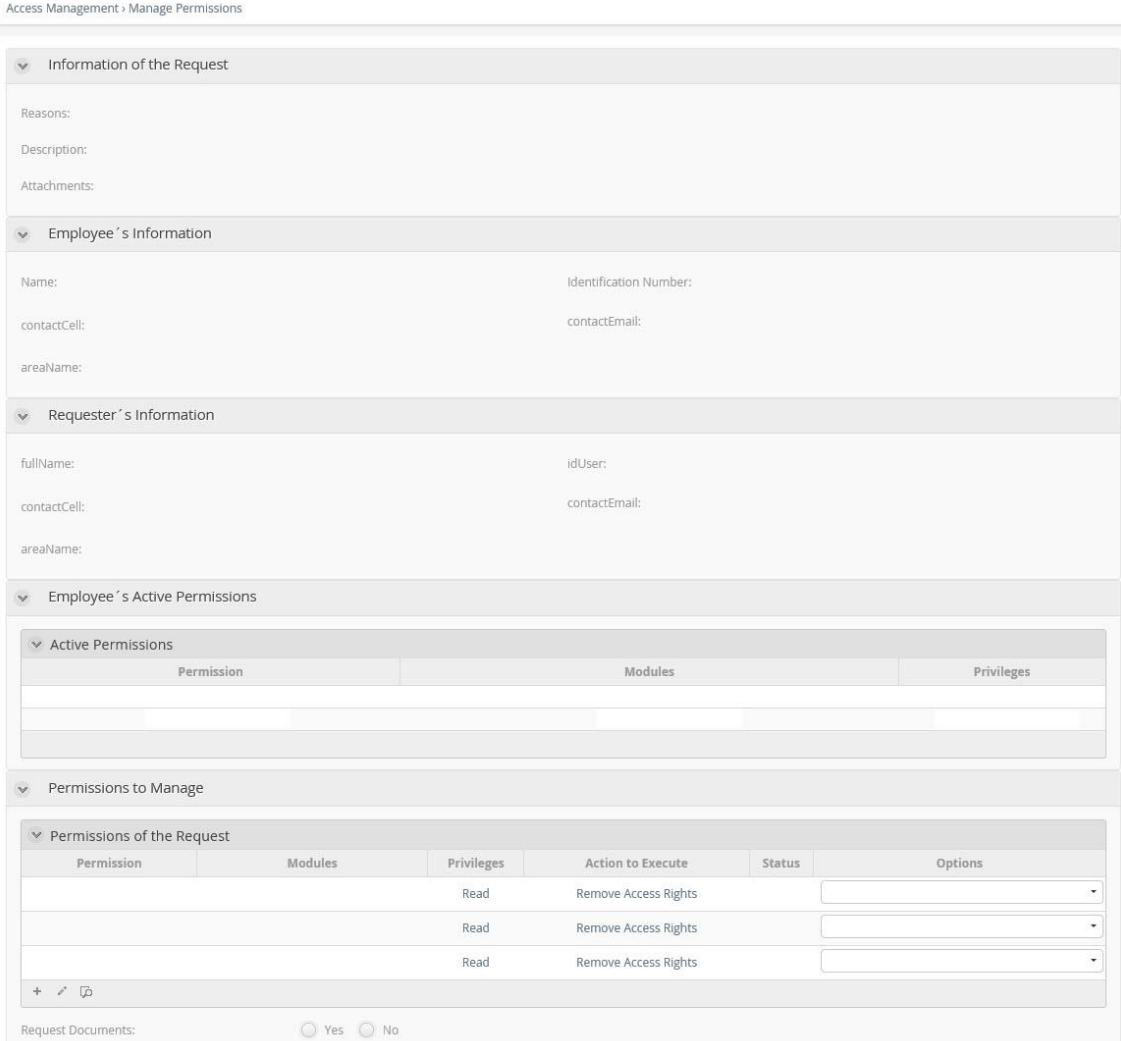

<span id="page-12-1"></span><span id="page-12-0"></span>Type Description On exit Define path to follow: This rule updates the status of each permission of the request according to the chosen options in this activity and evaluates if it is necessary to request installation or additional support. Validation of accomplishment: This rule is used to evaluate if all the requested actions over the permissions were accomplished or not.

## **Documents Required**

#### <span id="page-12-2"></span>**Description**

<span id="page-12-3"></span>This gateway evaluates if it is necessary to request documents from the employee.

#### **Conditions**

- YES: The necessary documents are requested.
- NO: The process continues to the "Installation or additional support required?" Gateway.

## <span id="page-13-0"></span>**Request Documents**

#### <span id="page-13-1"></span>**Description**

A notification is sent to the employee to ask for necessary documents to manage the request.

#### <span id="page-13-2"></span>**Script**

Dear <Employee>

We have analyzed your request <Case Number> and we require the following information in order to continue:

<Requested Documents>

Yours sincerely Permissions Management

#### <span id="page-13-3"></span>**Actions**

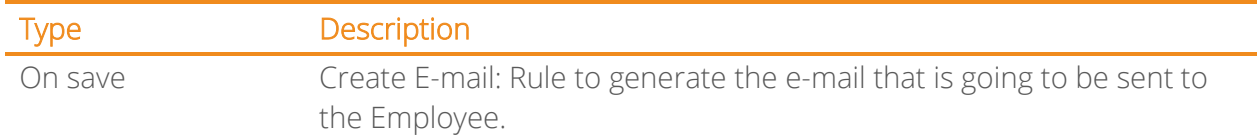

## <span id="page-13-4"></span>**Send Documents**

#### <span id="page-13-5"></span>**Descriptions**

In this activity the employee enters the documents requested by the Permissions Manager.

#### <span id="page-13-6"></span>**Performers**

Employee

#### <span id="page-13-7"></span>**Allocations**

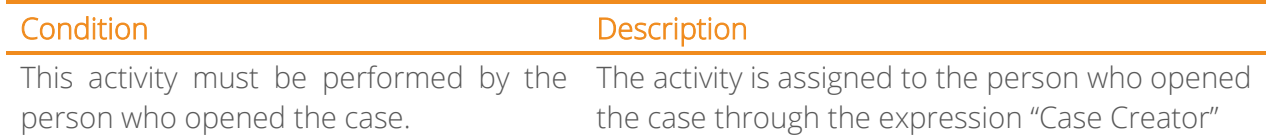

#### <span id="page-13-8"></span>**Forms**

Name: Send Documents Form Description: This form is used to enter the requested documents Prototype:

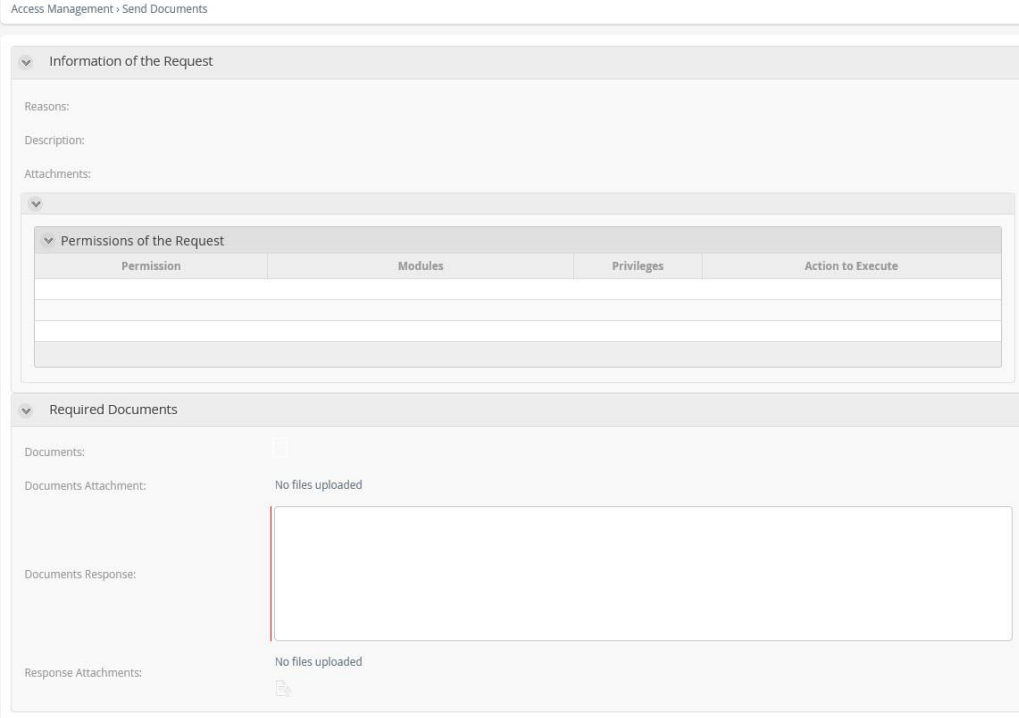

## <span id="page-14-0"></span>**Installation or Additional Support Required?**

#### <span id="page-14-1"></span>**Description**

This Gateway evaluates if installation or additional support is required in the activity "Manage Permissions"

#### <span id="page-14-2"></span>**Conditions**

- YES: The process continues to the "Record Support Accomplishment" activity
- NO: The process continues to the "Update Permissions" activity

#### <span id="page-14-3"></span>**Actions**

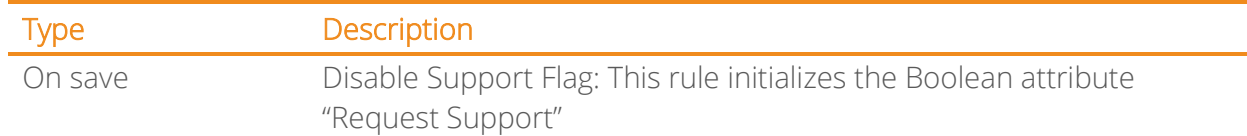

#### <span id="page-14-4"></span>**Report Support Accomplishment**

#### <span id="page-14-5"></span>**Description**

The person of the support team in charge of the requested permissions management, registers that the task has been performed.

#### <span id="page-14-6"></span>**Performers**

Support Team Member

#### <span id="page-14-7"></span>**Allocations**

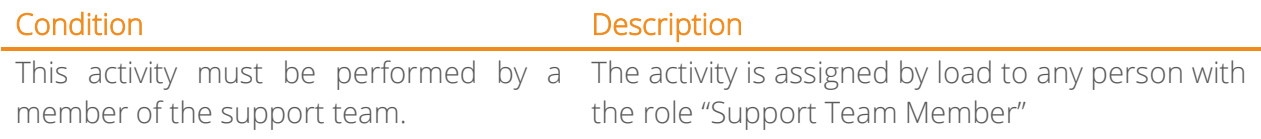

#### <span id="page-15-0"></span>**Forms**

Name: Report Support Form

Description: This form is used to report the accomplishment of the support over the requested permissions.

Prototype:

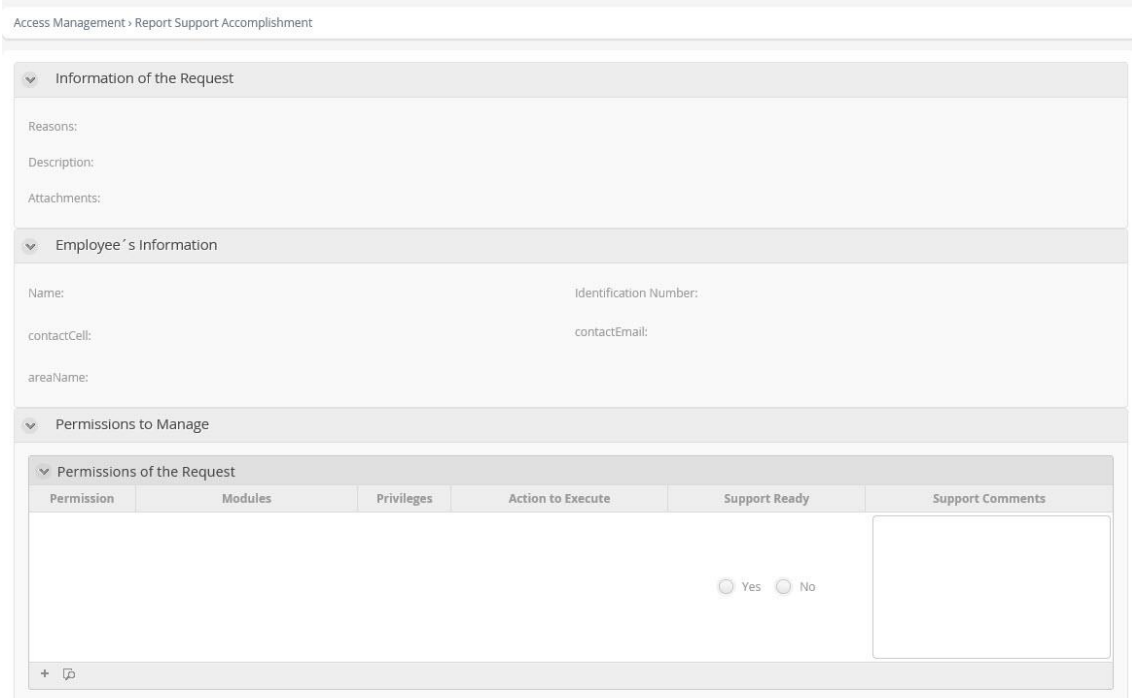

#### <span id="page-15-1"></span>**Actions**

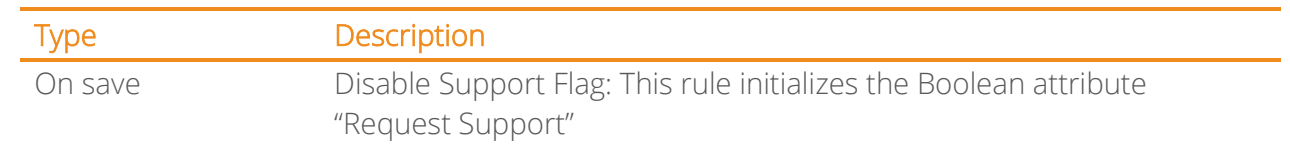

## <span id="page-15-2"></span>**Send Notification**

#### <span id="page-15-3"></span>**Description**

A notification is sent to the employee to inform him/her of the execution of the actions over the requested permissions.

#### <span id="page-15-4"></span>**Script**

Dear <Employee>

Below you find the summary of the actions performed over the permissions of your request: <Permissions of the Request Table>

<span id="page-15-5"></span>Yours sincerely Permissions Management

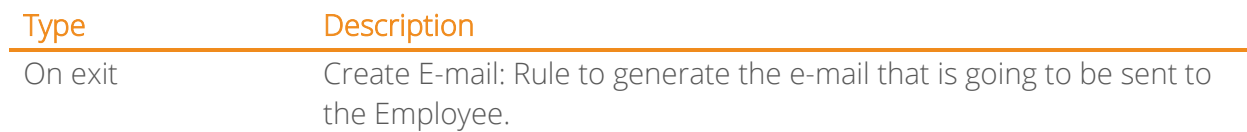

## <span id="page-16-0"></span>**Update Permissions**

## <span id="page-16-1"></span>**Description**

In this activity the list of user´s active permissions are updated in Bizagi.

#### <span id="page-16-2"></span>**Actions**

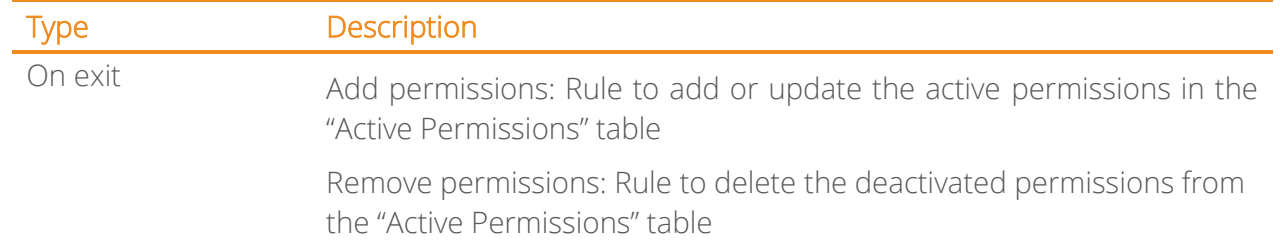

## <span id="page-17-0"></span>**Performers**

#### Employee (Entity) Person who opens the case

## Employee's Boss (Entity)

Person who approves the special permissions of a specific employee

## Permissions Manager (Role)

Person who manages the activation, deactivation or change of privileges of a permission

### Support Team Member (Role)

Person in charge of additional management for the activation, deactivation or change of privileges of permissions.